## *Model: PD7000 Series*

## **Customer Display**

## **7 inch TFT LCD Media Display**

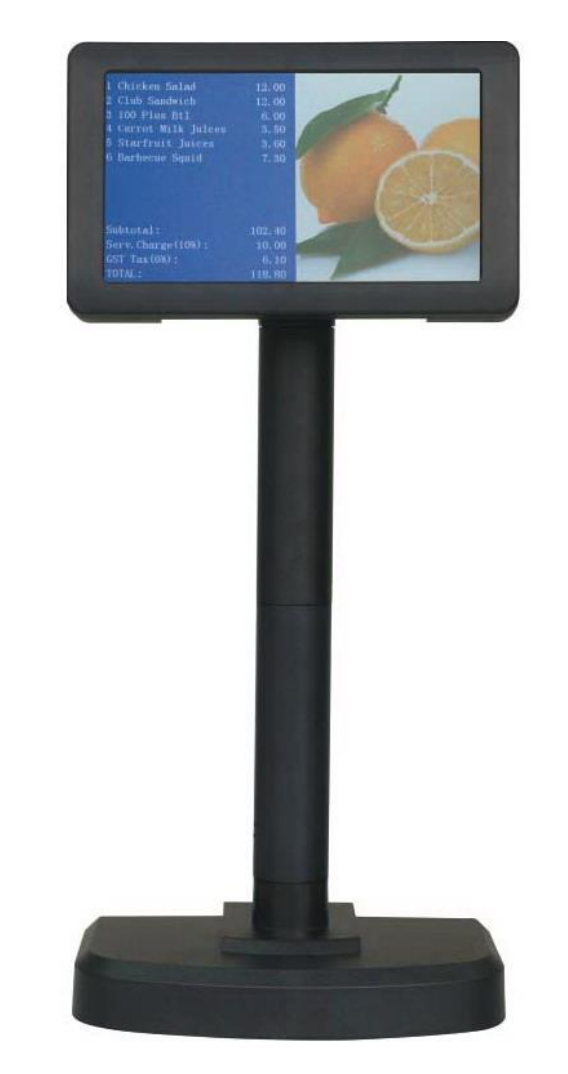

# USER MANUAL

*V0.9 201512*

#### **NOTICE**

 The manufacturer of the POS pole display makes no representations or warranties, either expressed or implied, by or with respect to anything in this manual, and shall not be liable for any implied warranties of fitness for a particular purpose or for any indirect, special or consequential damages. Information in this document is subject to change without notice and does not represent a commitment on the part of the manufacturer.

#### **1. BRIEF INTRODUCTION**

#### **1.1. THE PRODUCT**

PD7000 is an innovative product that is designed to replace the current 2-line VFD customer display in the market. It retains the functions of the tradition 2-line customer display by offering command mode support from a majority of display makers (EPSON®, CD5220, UTC, Logiccontrol) in a 7" display package. This means the current 2-line display in operation can be easily replaced without complicated software modification.

But PD7000 is more than a simple 7" customer display. It is its multimedia capability that really sets PD7000 apart from the ordinary 2-line customer display. For the first time, store owner can deliver eye catching and colorful promotion message, advertising banner, or graphical item picture to the customers with the aid of powerful functions that comes with the display.

#### **1.2. FEATURES**

- 7" TFT LCD display with 800 x 480 dots resolution
- Character color and background color can be set independently
- **Multiple text formats:** 20 chars x 2 lines / 20 chars x 4 lines / 20 chars x 12 lines 30 chars x 2 lines / 30 chars x 4 lines / 30 chars x 12 lines
- Support commercial pictures in BMP, JPEG, or PNG format
- Slide show function for programmable time interval
- ESC/POS, CD5220 command support
- **Pictures loading by USB driver**
- Display frame can be portrait or landscape direction
- Both RS232 and USB interfaces
- Easily integrated with POS, ECR, Fiscal Printer and information terminal

#### **1.3. OUTLOOK**

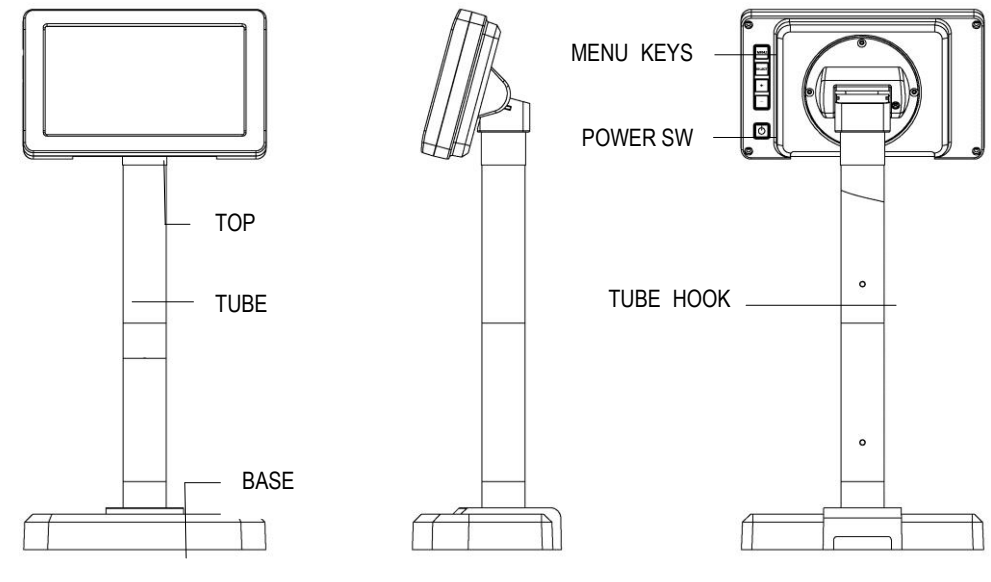

**Front** Side Simple Back

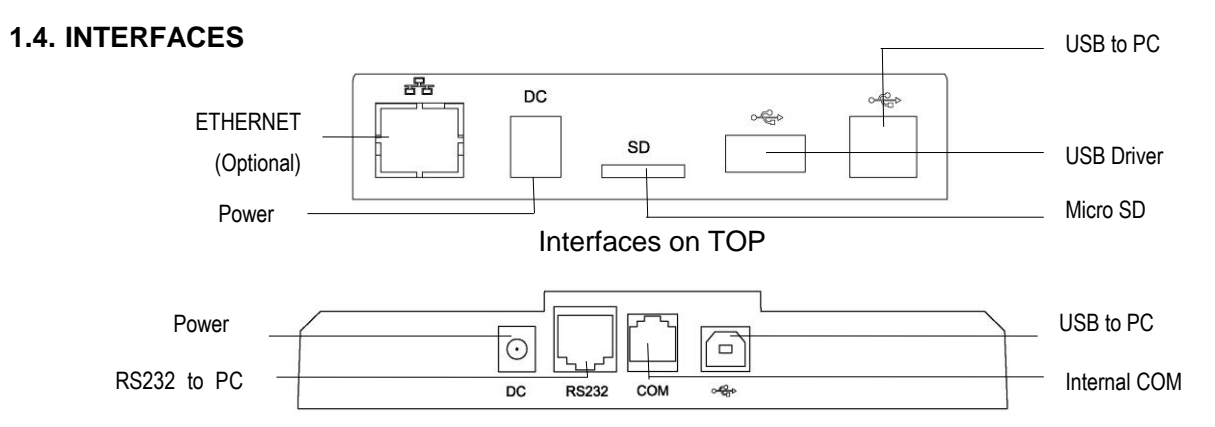

Interfaces on BASE

#### **1.5. RS232 Serial Interface Configuration (RJ45)**

The pin out configuration for the standard serial pole display is a RJ45 connector on the base stand. The serial cable connects display from this port to the computer.

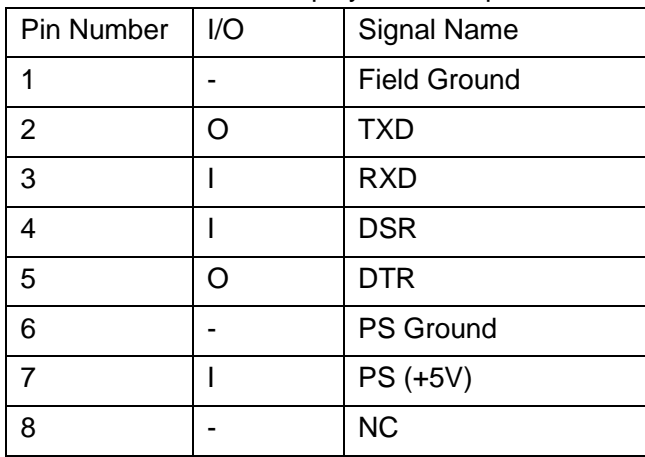

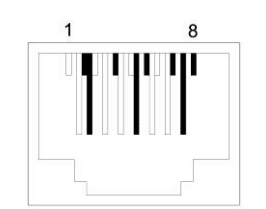

RJ45 connector to computer

#### **1.6. RS232 Serial Cable Configuration (DB9F)**

The pin out configuration for the standard serial cable is a DB9F connector. It plugs directly into the serial port of the computer.

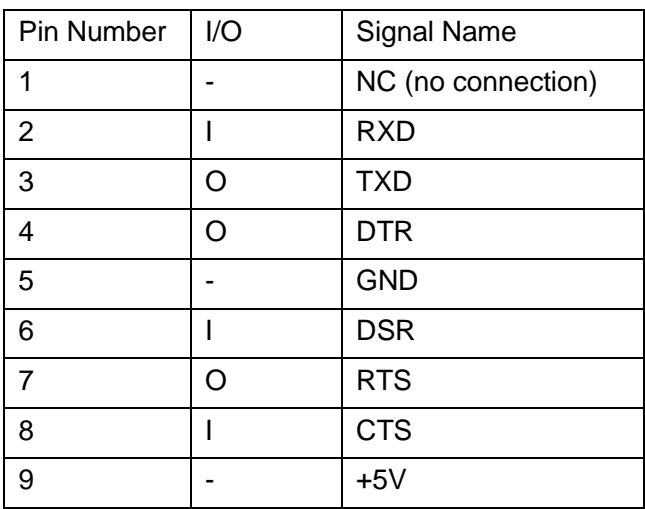

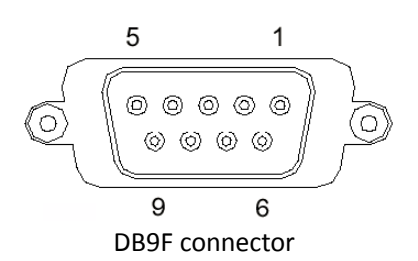

#### **2. INSTALLATION GUIDES**

#### **2.1. PACKAGE CONTENTS**

The pole display has following components inside the package:

- 1. Display main unit (TOP) x 1
- 2. Tubes x 2
- 3. Base Stand x1
- 4. USB cable x 1 + RS232 cable (RJ45-DB9) x1 (optional)
- 5. Power adapter 5V/2.0A (optional)

#### **2.2. PHYSICAL INSTALLATION**

Find a flat surface to site the base of the display for application operation. Find in the bottom of the base the connectors as in the drawing below:

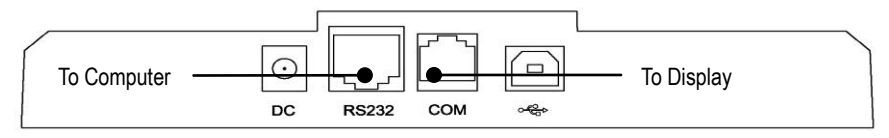

Please unpack the inner box of pole display and it easy to find the base, display unit, 2 tubes and adapter separately. Please remove the PE foam and bring out the components carefully.

Firstly, place the display head and tubes on a flat surface and find the cable which in the bottom of the display unit. Let this cable pass through the first tube and it shows in the picture at right. When "click" sound is heard, the tube is hooked in right position.

Next, please pass through the cable into the second tube, and assemble the display head with tube to the second tube in the right picture. Please pay more attention during the process since there is a hole and a compression lock which are in the two side of tube and marked arrow signs. Aim these two arrow signs nearby compression lock to the holes and push the tube to the end. After hear the "click" sound, the assembly is complete.

Then pass through the cable into the base stand, and hook the second with the base stand as the same way above.

Once combine the display head with tube and base stand, please place the pole display as a horizontal position which can easily to check the bottom plate.

Please plug the cable to the connector which showing "To Display" and route the cable as arrowed in the right picture.

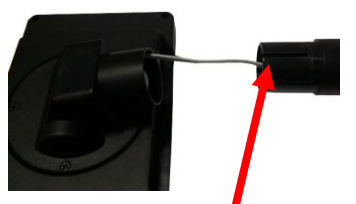

Pass the cable into the first tube

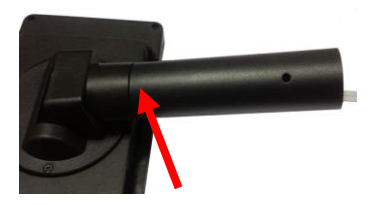

Hook the tube to the TOP

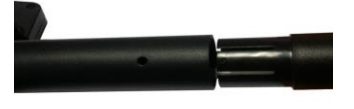

Buckle 2nd tube to the 1st one

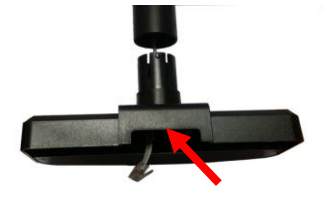

Pass the cable through the BASE

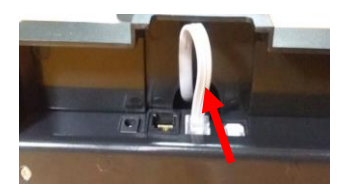

Insert cable into the connector

#### **2.3. DRIVER INSTALLATION**

For application software to use the RS232 interfaced PD-7000 series, there is no direct need for any driver.

For application to use the USB interfaced, you need to install Virtual Com Port Driver. You can get the driver from the maker of the display.

After you successfully installed driver, it shows in the computer as below when you browse the computer hardware device:

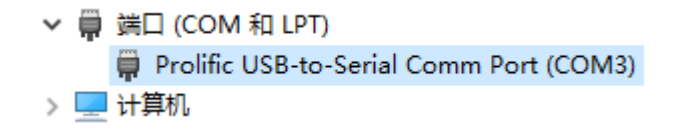

#### **3. SPECIFICATION**

#### **OPTICAL**

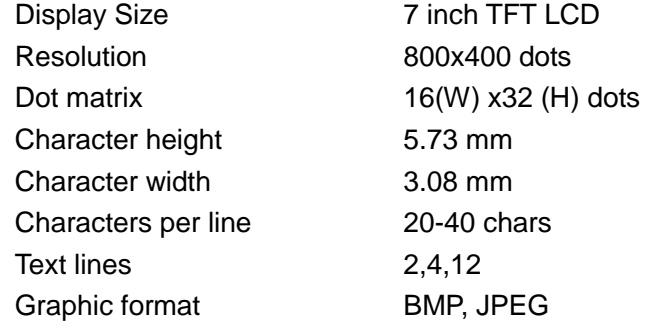

#### **MECHANICAL**

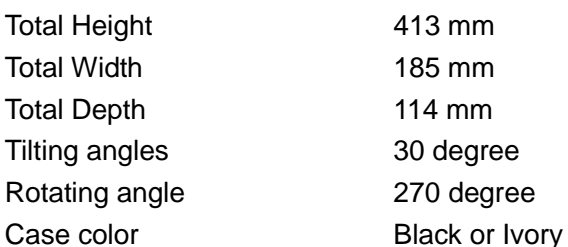

#### **ELECTRICAL**

USB interface USB 2.0 VCP mode

#### **ENVIRONMENTAL**

Operating temperature  $0$  to +50 °C Storage temperature  $-10$  to  $+60$  °C

#### Power from adapter: 5 VDC 2.0A/110V-240VAC

RS232 interface 9600 bps, none parity, 8 data bits, 1 stop bits

Operating humidity 20% to 85%, non-condensing Storage humidity 5% to 90%, non-condensing

## **4. Key Function**

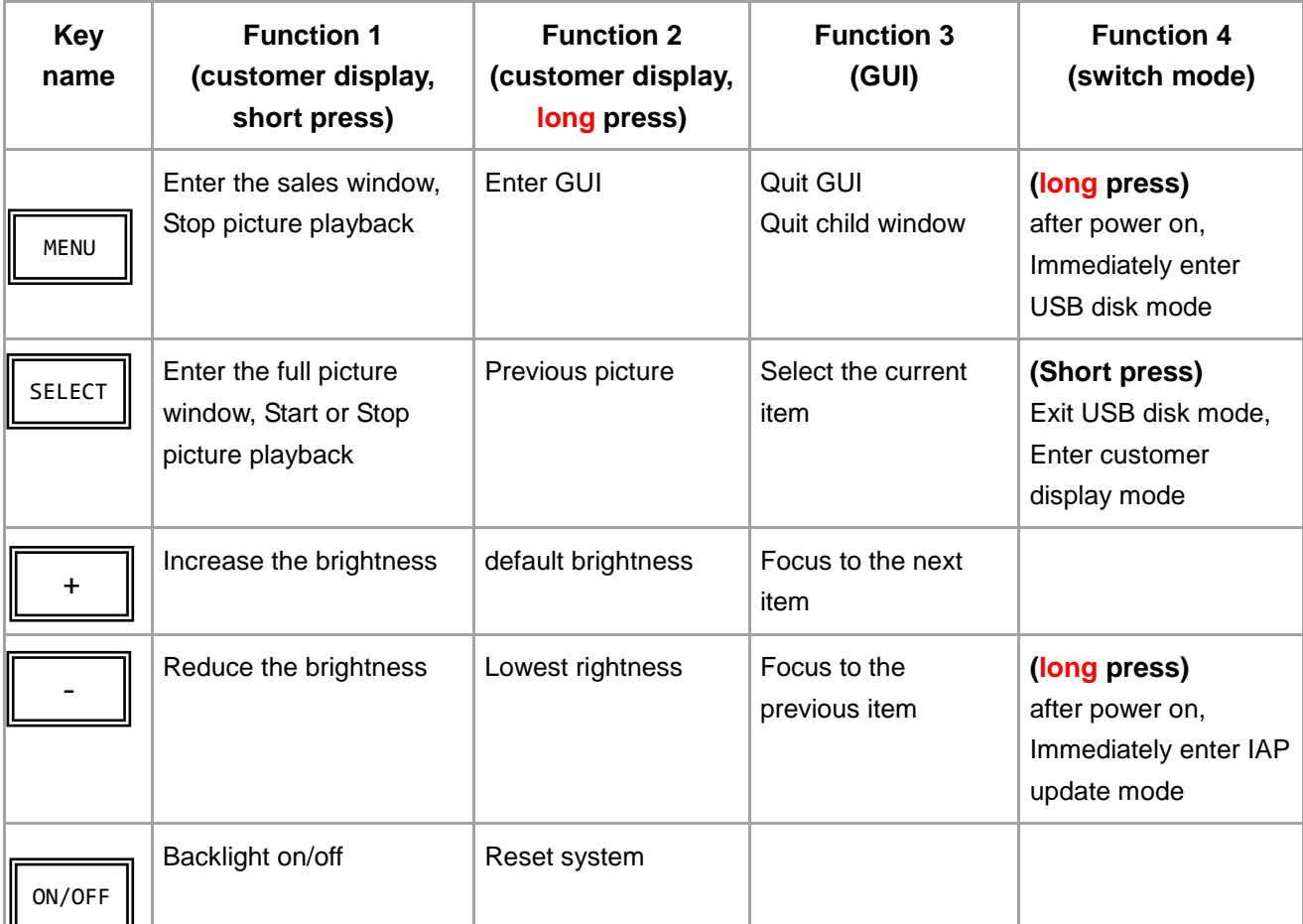

There are 5 keys on back top of display for configuration of the display.

#### **5. IMAGE OPERATIONS**

The display can show pictures of banners, advertisement messages, or item photos. Pictures are saved in certain directories on internal memory (NAND Flash) or Micro SD card, which is externally accessible. PD-7000 supports BMP, JPEG, and PNG image format. The image resolution adapted is 800x480 (full screen) and 400 x 480 (half screen). The full-screen pictures are played as slide show when the display enters idles status.

#### **5.1. Load pictures from PC**

When PD7028 work in **USB disk mode**, Connect the display to the computer. Display internal memory will show as a Driver name "Displayer" in explore window as shown below

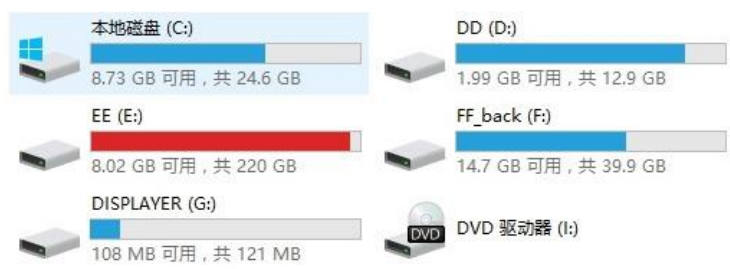

Then you click "Displayer" disk, you will find there are file directories as following:

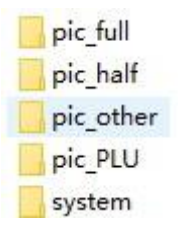

Full-size pictures saved in directory "pic\_full", half-size saved in "pic\_half". Now you can drag and drop pictures on your computer to appropriate directories according to your needs.

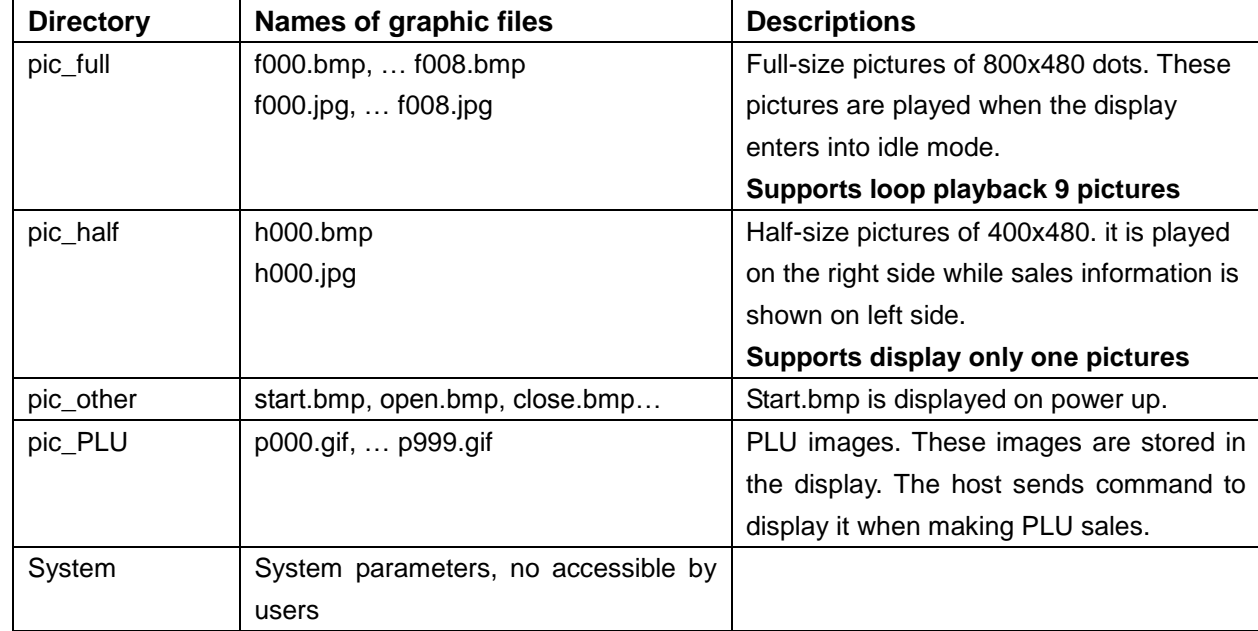

Please follow naming rules of graphic files in below table:

#### **5.2. Load pictures through SD card**

Pictures can be saved from PC to a SD card and put SD card inside the display. Then the display can play pictures saved on SD card. There are the same directories on SD card as in internal NAND

#### **5.3. Play pictures**

The pictures stored in **pic\_full** directory are played when the display enter idle status. Files in **pic\_half** are played in normal operation (showing messages from the host).

## **6. International Code Pages**

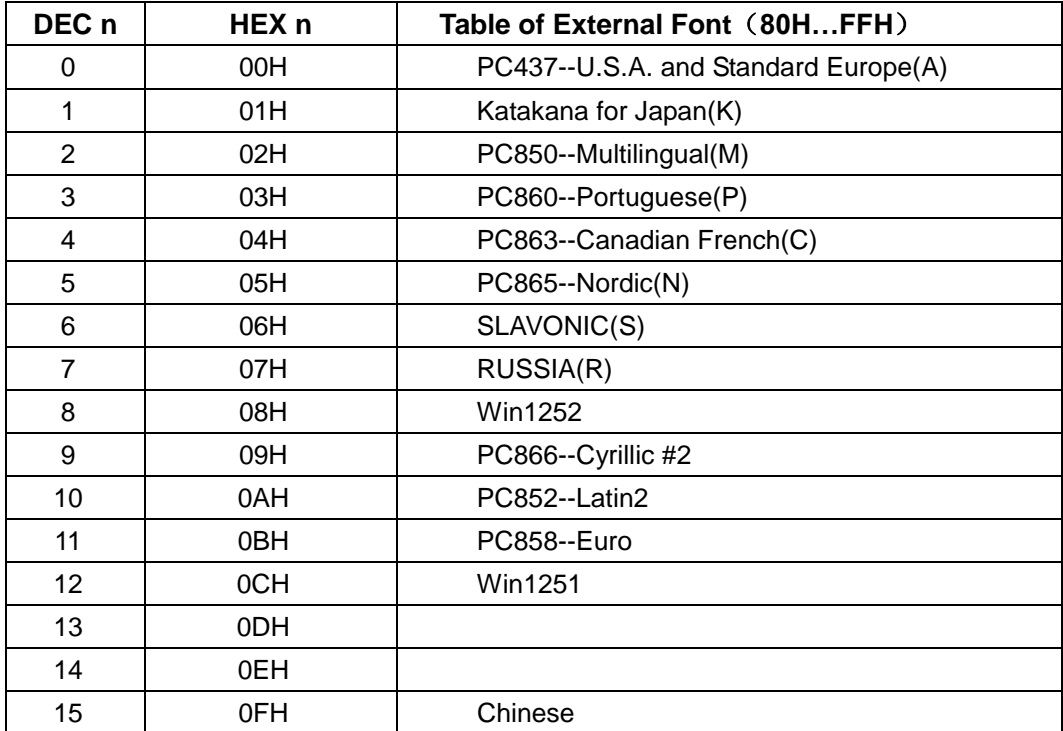

#### **7. Command Set Emulations**

#### **7.1. SYSTEM COMMAND**

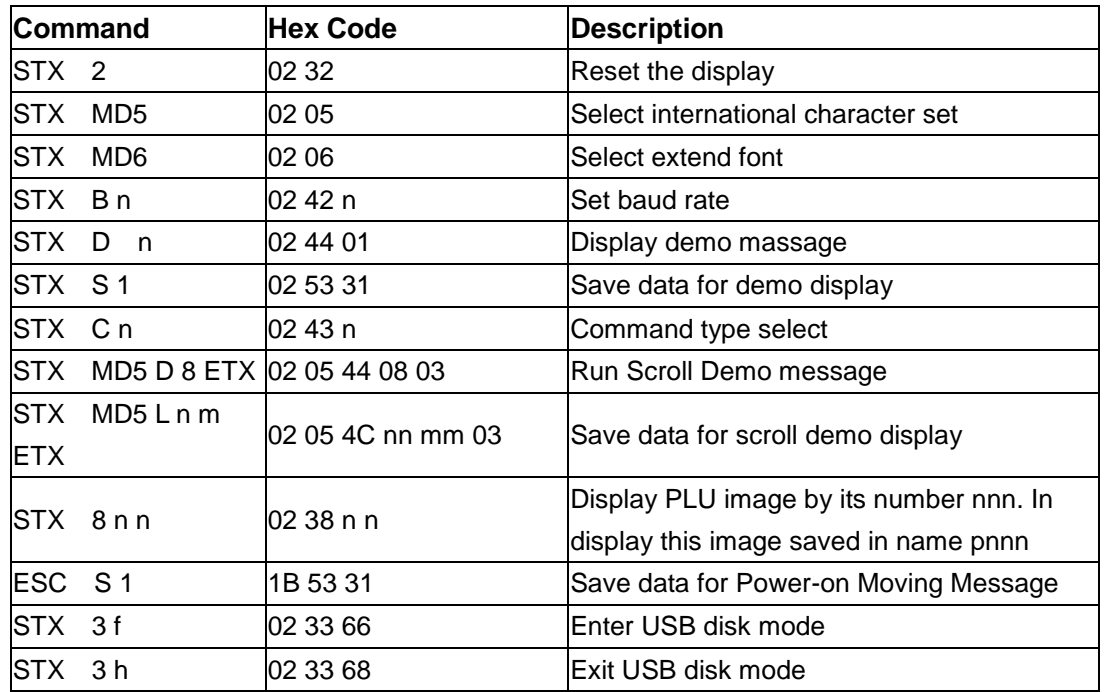

#### **7.2. DISPLAY FORMAT COMMAND**

Factory setting

Display Format: 2 lines x 20 chars per line

Font Size: 32(H) x 16 (W) for English letters, 32 (H)x32(W) for Chinese characters

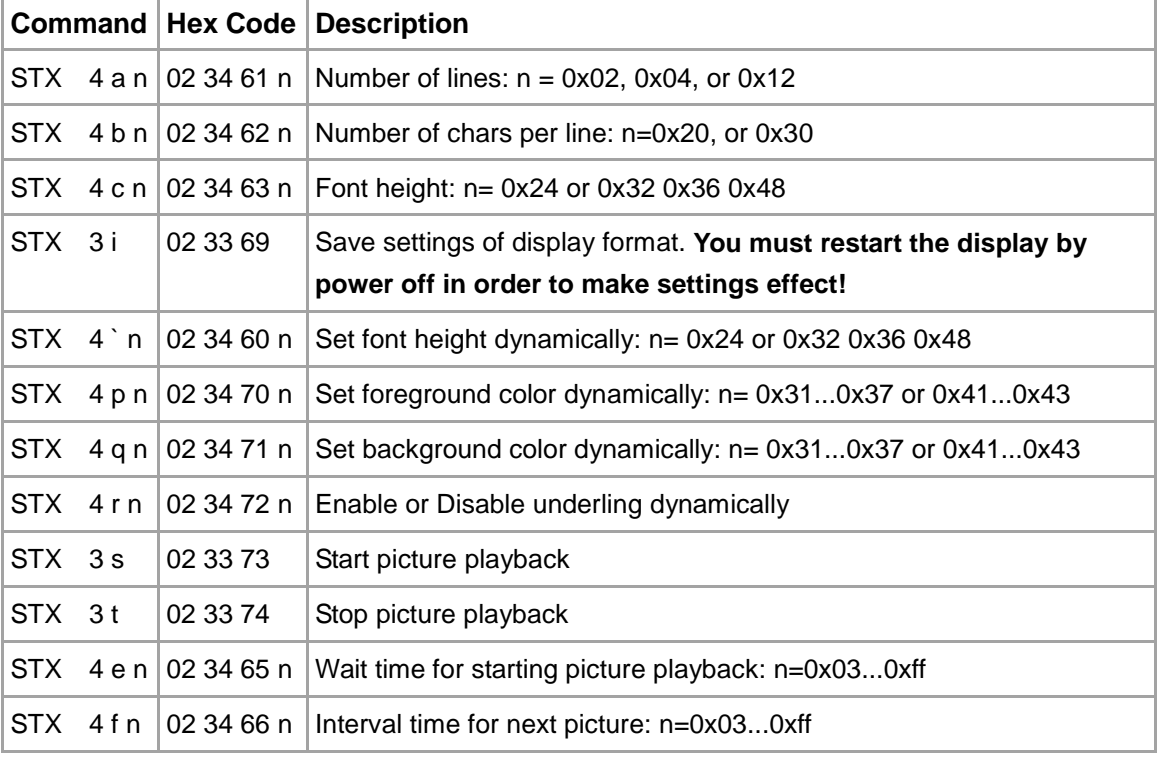

#### **7.3. CD5220 Commands**

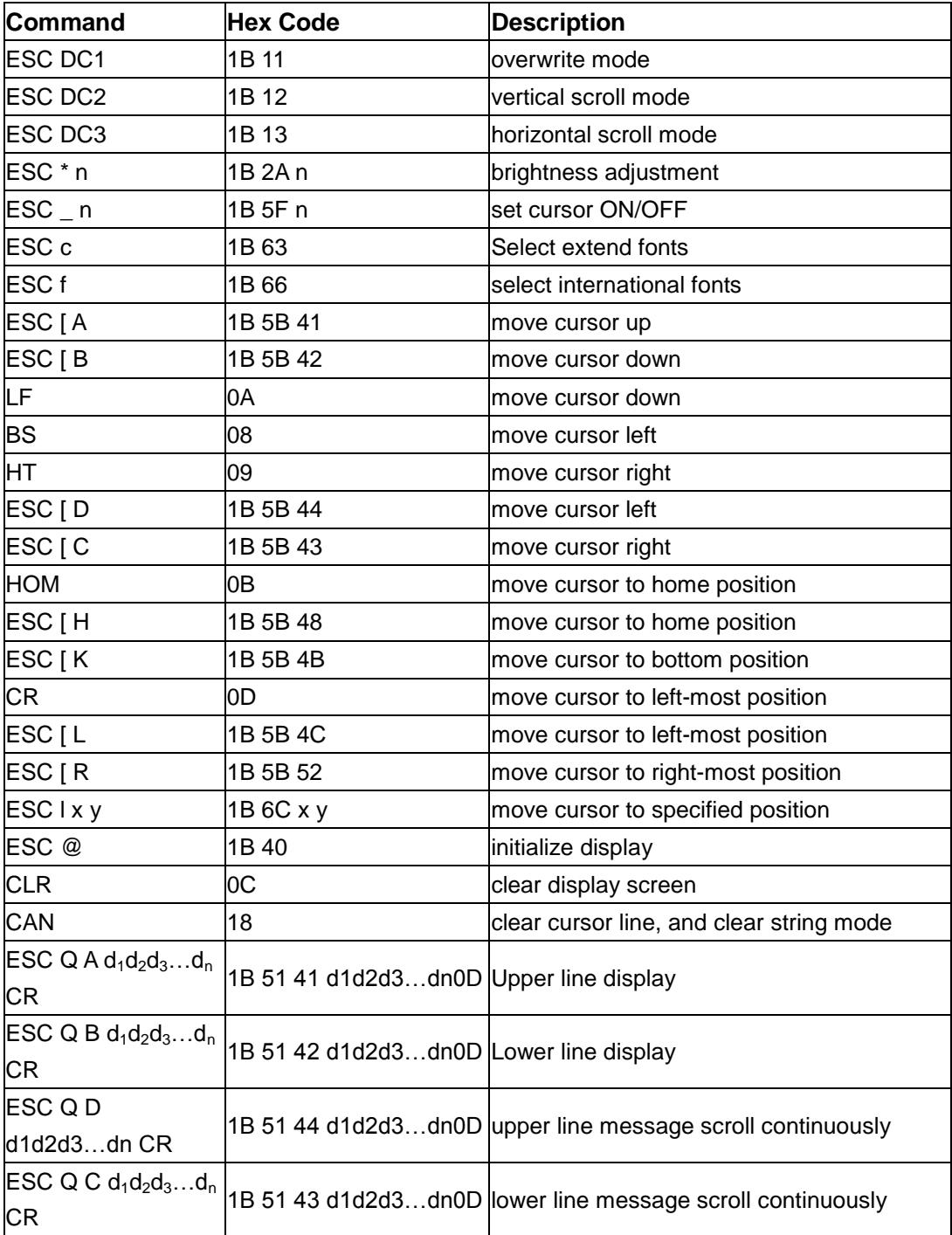

#### **7.4. ESC/POS Commands**

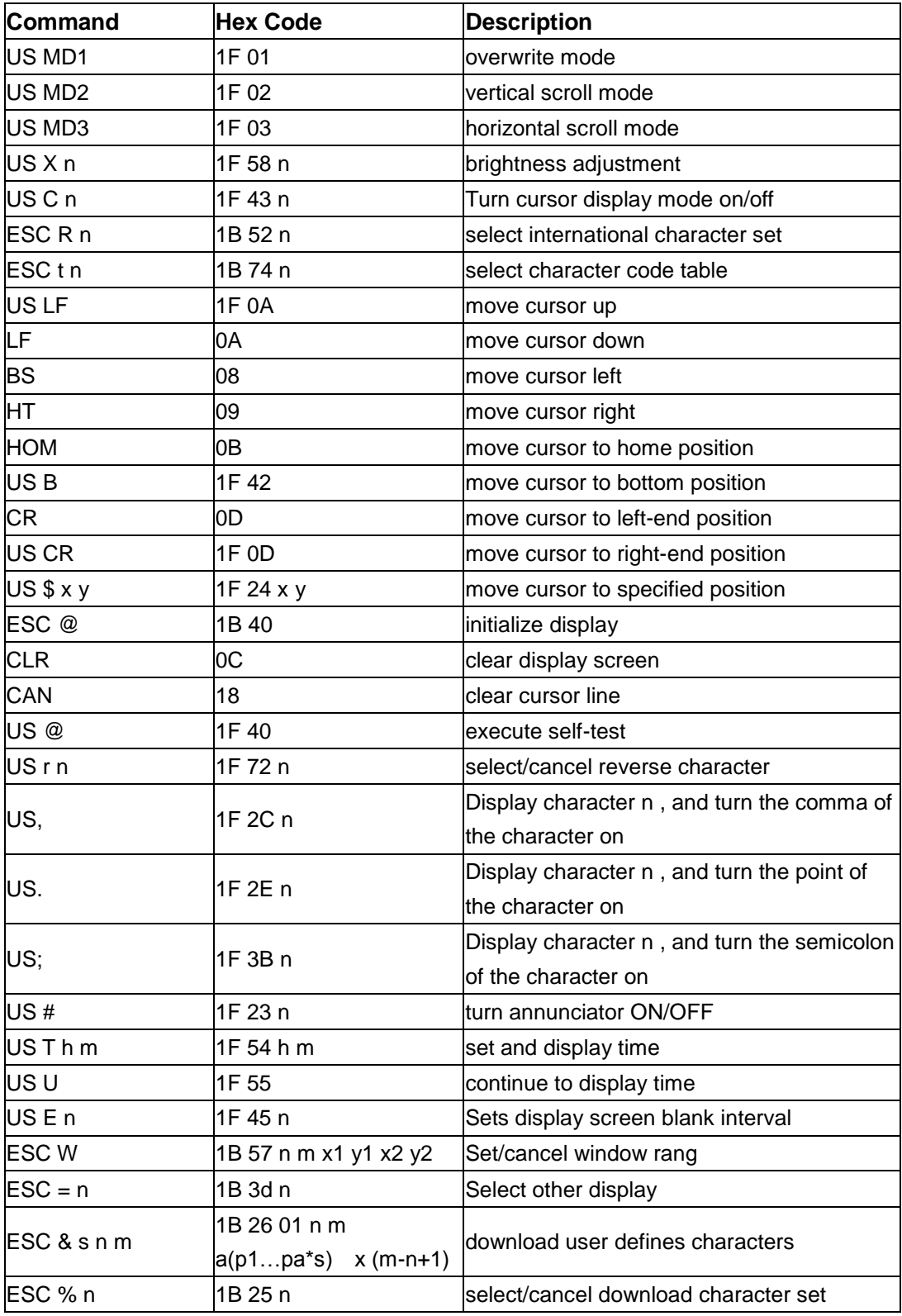

#### **7.5. LOGIC CONTROLS Commands**

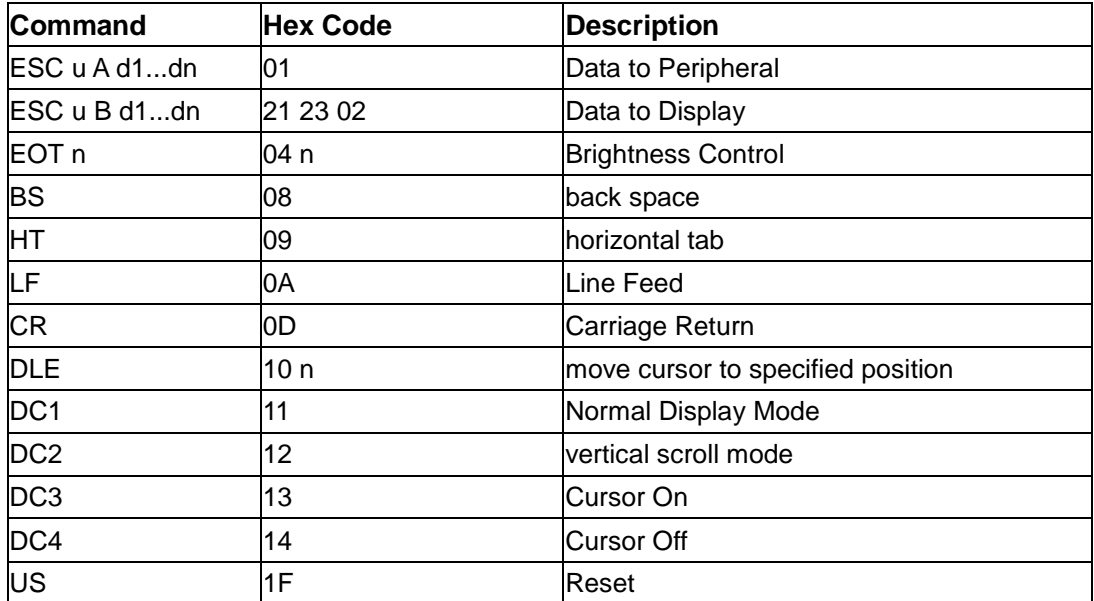

#### **7.6. UTC/standard mode**

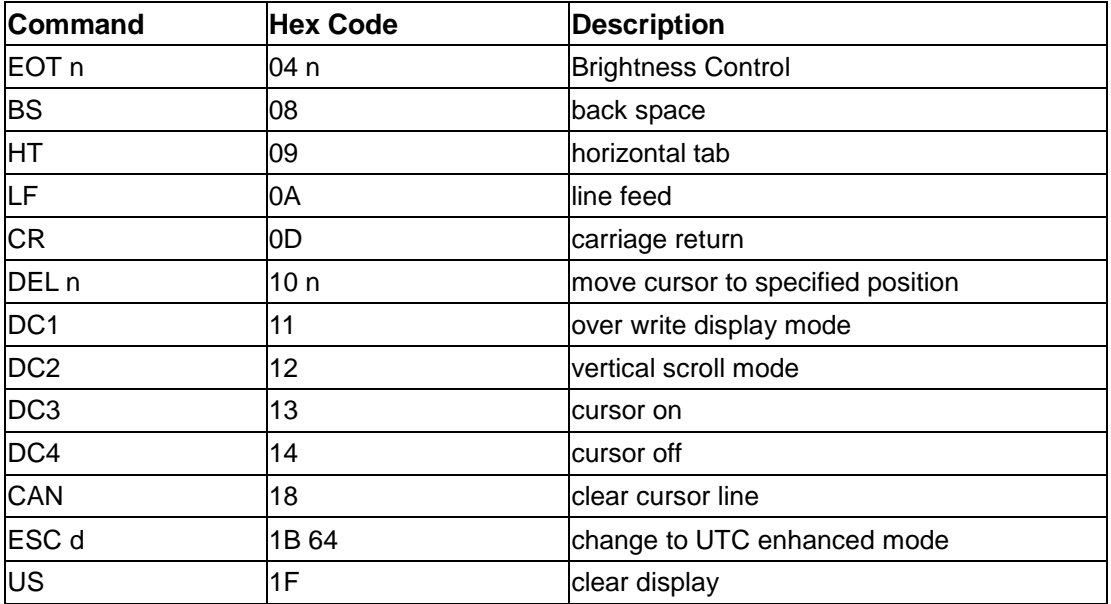

#### **7.7. UTC/enhanced mode**

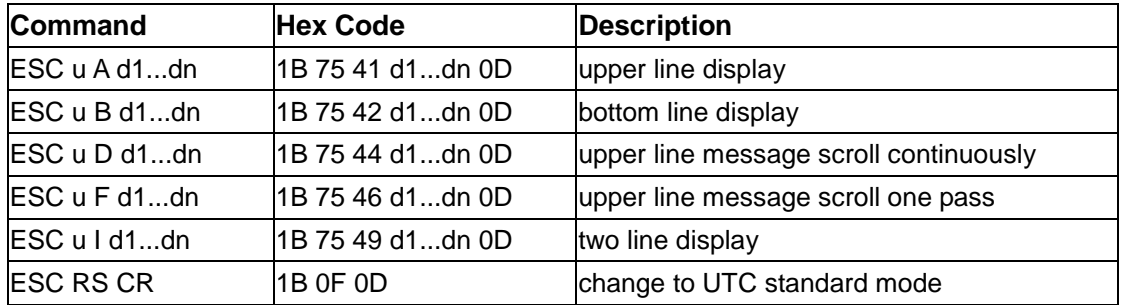